### **ΜΕΛΕΣΗ ΦΑΡΑΚΣΗΡΙΣΙΚΗ ΚΑΜΠΤΛΗ: Ηλεκτρικής πηγής, ωμικού καταναλωτή και διόδων πυριτίου και γερμανίου, με τη ΣΣΛΑ- LoggerProGR.**

### **τόχοι:**

- o η εξοικείωση με το ΣΣΛ-Α LabPro και το λογισμικό LoggerproGr της Vernier.
- o η εξοικείωση στην πραγματοποίηση ηλεκτρικών κυκλωμάτων.
- o η επαλήθευση του νόμου του Ohm και της διαφορετικής ηλεκτρικής συμπεριφοράς των παραπάνω στοιχείων.
- o η μελέτη διαγραμμάτων Ι= f(V) και η εξαγωγή των κατάλληλων συμπερασμάτων.

### **Απαραίτητα όργανα:**

- o Σύστημα συγχρονιστικής λήψης και απεικόνισης LoggerProGr με αισθητήρες τάσης και έντασης ρεύματος.
- o Δύο ηλεκτρικές στήλες των 4,5 V.
- o Ένας διακόπτης απλός.
- o Αντιστάτης των 47 Ω.
- o Μεταβλητή αντίσταση 0 20Ω και 0 500Ω.
- o Δίοδος πυριτίου.
- o Δίοδος γερμανίου
- o Τροφοδοτικό συνεχούς τάσης 0 … 20V.

### **Απαραίτητες γνώσεις:**

1

Πρέπει να ξέρουμε πως η γνώση της χαρακτηριστικής καμπύλης Ι = f(V) ενός ηλεκτρικού στοιχείου, μας δίνει όλες εκείνες τις πληροφορίες που καθορίζουν την ηλεκτρική του συμπεριφορά σε ένα κύκλωμα.

**ηλεκτρική πηγή:** Για την πήγή ηλεκτρικής ενέργειας κοινός μπαταρία, πρέπει να γνωρίζουμε πως: Μια ιδανική πηγή θεωρητικά παρουσιάζει σταθερή διαφορά δυναμικού στους πόλους της σε οποιεσδήποτε συνθήκες λειτουργίας. Στην πραγματικότητα όμως η πολική της τάση μειώνεται γραμμικά, καθώς το ρεύμα αυξάνεται, ακολουθώντας τη σχέση V<sub>Π</sub> = - rI + E (1), όπου **Ε** η ηλεκτρεγερτική δύναμη της μπαταρίας και εμφανίζεται όταν το κύκλωμα δε διαρρέετε από ρεύμα και **r** η εσωτερική αντίσταση της πηγής. Ηλεκτρεγερτική δύναμη **Ε** και εσωτερική αντίσταση **r**, αποτελούν χαρακτηριστικά στοιχεία κάθε πηγής. Η γραφική παράσταση της (1) σε διάγραμμα Ι = f(V), είναι ευθεία γραμμή με αρνητική κλίση και ίση με το αντίστροφο της r.

**αντιστάτης:** Αντιστάτης είναι ηλεκτρικό στοιχείο για το οποίο, η σχέση που συνδέει το ρεύμα που το διαρρέει με την τάση που επικρατεί στα άκρα του, είναι

V  $\overline{R}$ I (2), που αποτελεί το γνωστό νόμο του Ohm και από την οποία προκύπτει

ότι το πηλίκο V/ Ι είναι σταθερό και ίσο με αυτό που ονομάζουμε αντίσταση του αντιστάτη και συμβολίζουμε με R. Η γραφική παράσταση της (2) σε διάγραμμα Ι = f(V), είναι ευθεία γραμμή, που διέρχεται από την αρχή των αξόνων, με κλίση ίση με το αντίστροφο της R. Η πειραματική διαδικασία θα μας δείξει αν ο αντιστάτης ¨υπακούει¨ στο νόμο του Ohm.

**δίοδος:** Η δίοδος, είναι και αυτή, ένα δίπολο στοιχείο κυκλώματος, που όμως ούτε ενέργεια παρέχει, όπως η πηγή, στο κύκλωμα, ούτε στο νόμο του Ohm¨υπακούει¨, όπως ο αντιστάτης. Συνεπώς η χαρακτηριστική της καμπύλη Ι = f(V) , θα διαφέρει από αυτή του αντιστάτη και από αυτή της πηγής. Οι ακροδέκτες του στοιχείου αυτού είναι λειτουργικά διαφορετικοί και ονομάζονται άνοδος (+) και κάθοδος (-). Όταν συνδεθεί έτσι που η διαφορά δυναμικού μεταξύ ανόδου και καθόδου να είναι θετική,( ορθή πόλωση ), συμπεριφέρεται σαν κλειστός διακόπτης, επιτρέποντας τη δίοδο ηλεκτρικού ρεύματος. Αν συνδεθεί αντίστροφα, ( αντίστροφη πόλωση ), συμπεριφέρεται σαν ανοικτός διακόπτης, και δεν επιτρέπει τη δίοδο ηλεκτρικού ρεύματος.

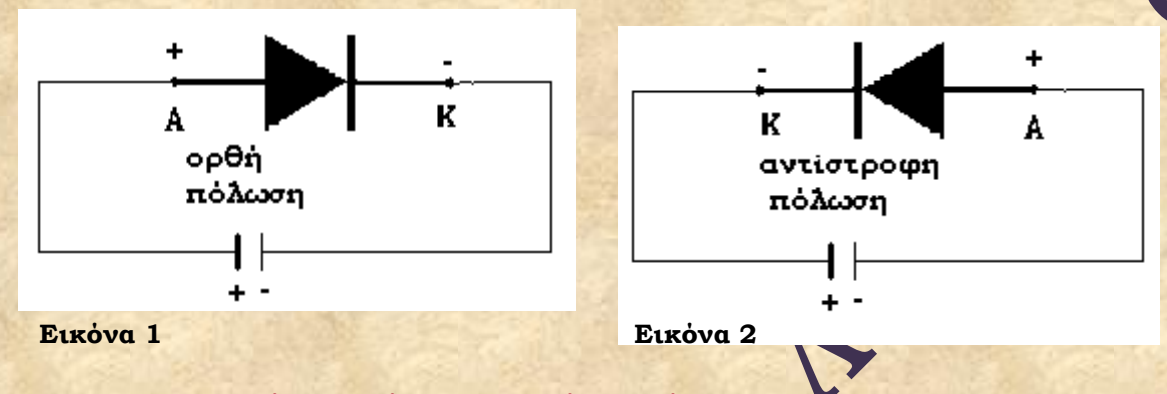

# **Φαρακτηριστική καμπύλη αντιστάτη. Νόμος του Ohm. Εκτέλεση:**

- 1. Πραγματοποιείστε τη διάταξη του σχήματος της εικόνας 3. Στη θέση του αντιστάτη, συνδέουμε αντιστάτη με αντίσταση 47Ω και στη θέση της πηγής μπαταρία των 4,5V, από την οποία έχουμε αφαιρέσει το πάνω κάλυμμα για να φαίνονται τα 3 στοιχεία. Έτσι μπορούμε να παίρνουμε από την μπαταρία και τάσεις με τιμές 3 και 1,5V.
- **2.** Συνδέστε τον αισθητήρα τάσης στην θύρα (CH1) του LoggerProGr και τον αισθητήρα ρεύματος στην θύρα (CH2).

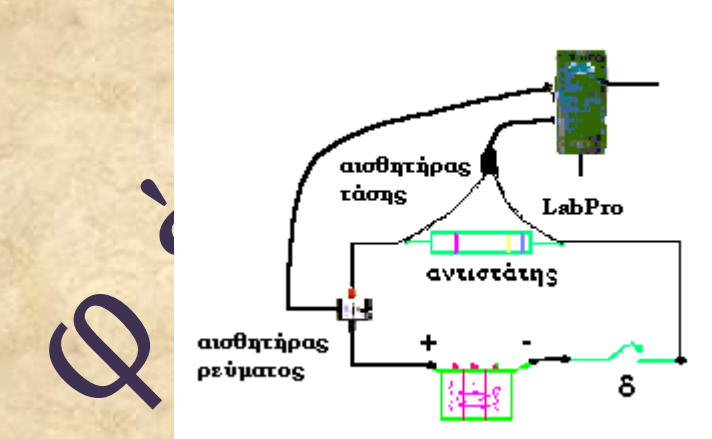

- Α.) Ανοίξτε το λογισμικό LoggerProGr. Από το μενού εντολών **πείραμα** του συστήματος επιλέξτε την εντολή **εμφάνιση αισθητήρων**. Στο παράθυρο **αισθητήρες** και στα κανάλια CH1, CH2, φαίνονται ενεργοποιημένοι οι αισθητήρες τάσης και ρεύματος αντίστοιχα. Με ανοιχτό το διακόπτη, πατήστε αριστερό κλικ στο εικονίδιο του αισθητήρα τάσης και στο παράθυρο που εμφανίζεται, επιλέξτε **μηδέν.** Επαναλάβετε το ίδιο και για τον αισθητήρα ρεύματος και αμέσως **κλείσιμο.**
- B.) Κλείστε το παράθυρο **αισθητήρες** και από το μενού **πείραμα** επιλέξτε **συλλογή δεδομένων**. Στο παράθυρο που εμφανίζεται ρυθμίστε στη **βάση χρόνου** 50 δευτερόλεπτα και **ρυθμό δειγματοληψίας** 0,2 δείγματα

(μετρήσεις) ανά δευτερόλεπτο (συνολικός αριθμός δειγμάτων 10) και πατήστε **ολοκληρώθηκε**

- **3.** Κλείνετε το διακόπτη δ και από το μενού **πείραμα** επιλέξτε **έναρξη συλλογής .** Περιμένετε να περάσουν τα 5 δευτερόλεπτα, (θυμηθείτε πως έχετε ρυθμίσει να παίρνετε μια μέτρηση κάθε 5 δευτερόλεπτα), οπότε εμφανίζονται στον πίνακα οι πρώτες τιμές για την τάση και το ρεύμα. Αποσυνδέστε τον ένα πόλο της μπαταρίας και ακουμπήστε τον αγωγό στο άκρο του στοιχείου, ώστε η τάση που δίνει να είναι περίπου 3V και περιμένετε να εμφανιστούν οι μετρήσεις στον πίνακα, επαναλάβετε με τιμές τάσης 1,5V, 0V, -1,5V, -3V, -4,5V.Τα διαγράμματα που βλέπετε στην οθόνη δείχνουν τη μεταβολή της τάσης και του ρεύματος συναρτήσει του χρόνου\*.
- **4.** Για να πάρετε το διάγραμμα Ι = f(V) ή V = f(I), δουλέψτε στο διάγραμμα Ι = f(t). Φέρτε το ποντίκι πάνω στον τίτλο του άξονα **χρόνος**, ώστε να πάρει το σχήμα βέλους και κάτω δεξιά να εμφανιστεί το γράμμα χ, πατήστε αριστερό κλικ και από τη λίστα επιλογών που εμφανίζεται επιλέξτε **ηλεκτρική τάση,** αλλάζοντας και την κλίμακα έχετε το διάγραμμα Ι = f(V) (**Εικόνα 4**)

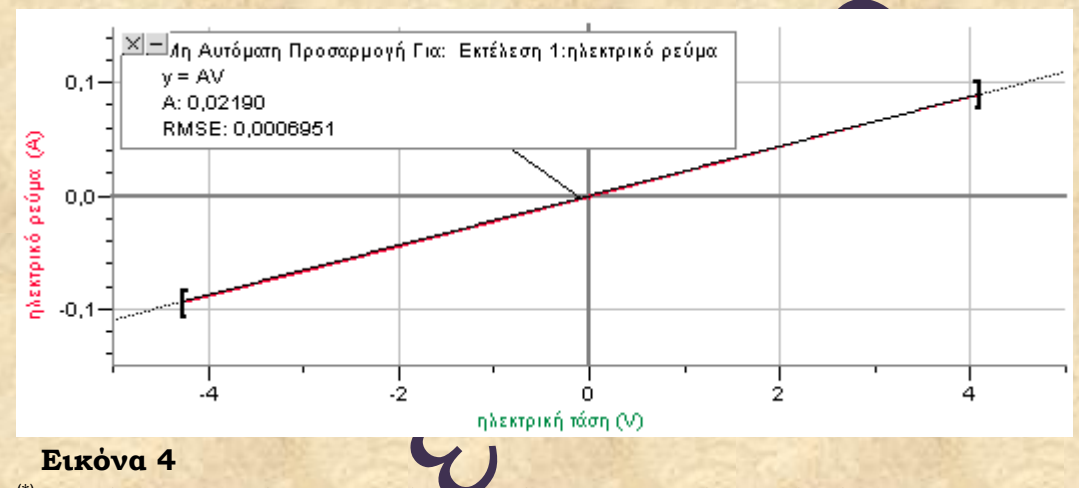

(\*) Στους άξονες τα διαγράμματα αναγράφεται το μέγεθος στα αγγλικά, μπορούμε όμως να τα μετατρέψουμε σε ελληνικά. Πατήστε δεξί κλικ πάνω στο διάγραμμα και στο μενού που εμφανίζεται επιλέξτε **επιλογές στηλών,** επιλέξτε τη στήλη που θέλετε να της αλλάξετε το όνομα π.χ potential και στο παράθυρο που εμφανίζεται στο **όνομα**, μεταφέρετε με αντιγραφή και επικόλληση από ένα Word, τη λέξη ηλεκτρική τάση . Το ίδιο μπορείτε να κάμετε για οποιαδήποτε στήλη.

Στο διάγραμμα έχει γίνει και η προσαρμογή καμπύλης, οπότε φαίνεται πως για το συγκεκριμένο στοιχείο η συνάρτηση Ι = f(V), είναι της μορφής y=ΑV, με Α=0,0219 ή 1/ R =0,0219 δηλ. R=45,7Ω.

# **Φαρακτηριστική καμπύλη ηλεκτρικής πηγής.**

# **Εκτέλεση:**

**1.** Πραγματοποιείστε τη διάταξη του σχήματος της εικόνας 5. Στη θέση του ροοστάτη, συνδέουμε τον ροοστάτη με αντίσταση 0 - 20Ω και στη θέση της πηγής μπαταρία των 4,5V.

- **2.** Συνδέστε τον αισθητήρα τάσης στην θύρα (CH1) του LoggerProGr και τον αισθητήρα ρεύματος στην θύρα (CH2)
- Α.) Ανοίξτε το λογισμικό LoggerProGr. Από το μενού εντολών **πείραμα** του συστήματος επιλέξτε την εντολή **εμφάνιση αισθητήρων**. Στο παράθυρο **αισθητήρες** και στα κανάλια CH1, CH2, φαίνονται ενεργοποιημένοι οι αισθητήρες τάσης και ρεύματος αντίστοιχα. Με ανοιχτό το διακόπτη, πατήστε αριστερό κλικ στο εικονίδιο του αισθητήρα τάσης και στο παράθυρο που

αισθητήρας τάσης LabPro αισθητήρας ρεύματος S ροοστάτης

εμφανίζεται, επιλέξτε **μηδέν.** Επαναλάβετε το ίδιο και για τον αισθητήρα ρεύματος και αμέσως **κλείσιμο.** 

#### **Εικόνα 5**

- B.) Κλείστε το παράθυρο **αισθητήρες** και από το μενού **πείραμα** επιλέξτε **συλλογή δεδομένων**. Στο παράθυρο που εμφανίζεται ρυθμίστε στη **βάση χρόνου** 60 δευτερόλεπτα και **ρυθμό δειγματοληψίας** 0,2 δείγματα (μετρήσεις) ανά δευτερόλεπτο (συνολικός αριθμός δειγμάτων 12) και πατήστε **ολοκληρώθηκε.**
- **3.** Από το μενού **πείραμα** επιλέξτε **έναρξη συλλογής** και περιμένετε να καταγραφεί η πρώτη μέτρηση, για την τάση (που θα είναι ίση με την ηλεκτρεγερτική δύναμη της πηγής, Ε) και το ρεύμα (που προφανώς είναι μηδέν),με ανοικτό το διακόπτη δ. Κλείστε τον διακόπτη και μετακινείστε το δρομέα του ροοστάτη, έτσι που οι τιμές της αντίστασης στο κύκλωμα να μεταβάλλονται από τη μεγαλύτερη στη μικρότερη. Κάθε φορά περιμένετε να περάσουν τα 5 δευτερόλεπτα, (θυμηθείτε πως έχετε ρυθμίσει να παίρνετε μια μέτρηση κάθε 5 δευτερόλεπτα), οπότε εμφανίζονται στον πίνακα οι τιμές για την τάση και το ρεύμα. Μπορείτε να πάρετε μέχρι 12 μετρήσεις.
- **4.** Για να πάρετε το διάγραμμα V = f(Ι ), δουλέψτε όπως στο 4 της προηγούμενης εκτέλεσης ( Εικόνα 6), στο οποίο φαίνεται και η προσαρμογή καμπύλης, της οποίας η κλίση m (-1,19V/Α)σας δίνει την εσωτερική αντίσταση της πηγής, ο σταθερός όρος b (4,33V), την ηλεκτρεγερτική δύναμη Ε της πηγής και το σημείο τομής με τον άξονα Ι, το ρεύμα βραχυκύκλωσης  $I<sub>β</sub>=3,60A.$

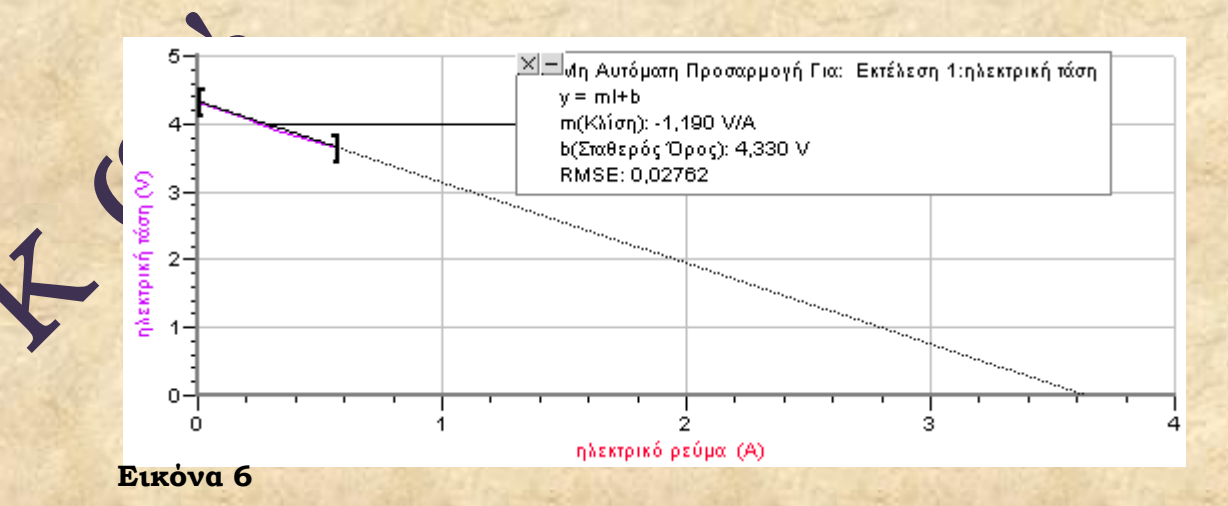

**Φαρακτηριστική καμπύλη διόδου πυριτίου και γερμανίου.**

#### **Εκτέλεση:**

- **1.** Πραγματοποιείστε τη διάταξη του σχήματος της εικόνας 7, με τη δίοδο συνδεδεμένη αρχικά σε αντίστροφη πόλωση. Στη θέση του ροοστάτη, συνδέουμε ροοστάτη με αντίσταση 0 - 500Ω, της διόδου, δίοδο πυριτίου 1Ν4001, του αντιστάτη, αντιστάτη αντίστασης 47Ω και της πηγής, τροφοδοτικό συνεχούς 0 …20V.
- **2.** Συνδέστε τον αισθητήρα τάσης στην θύρα (CH1) του LabPro και τον αισθητήρα ρεύματος στην θύρα (CH2)

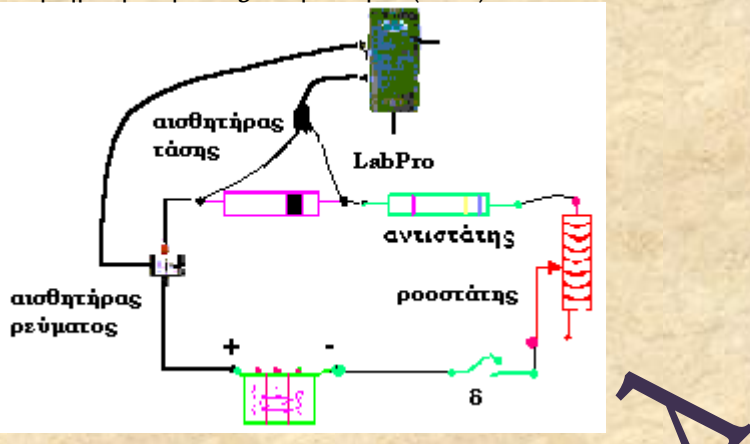

#### **Εικόνα 7**

- Α.) Ανοίξτε το λογισμικό LoggerProGr. Από το μενού εντολών **πείραμα** του συστήματος επιλέξτε την εντολή **εμφάνιση αισθητήρων**. Στο παράθυρο **αισθητήρες** και στα κανάλια CH1, CH2, φαίνονται ενεργοποιημένοι οι αισθητήρες τάσης και ρεύματος αντίστοιχα. Με ανοιχτό το διακόπτη, πατήστε αριστερό κλικ στο εικονίδιο του αισθητήρα τάσης και στο παράθυρο που εμφανίζεται, επιλέξτε **μηδέν.** Επαναλάβετε το ίδιο και για τον αισθητήρα ρεύματος και αμέσως **κλείσιμο.**
- B.) Κλείστε το παράθυρο **αισθητήρες** και από το μενού **πείραμα** επιλέξτε **συλλογή δεδομένων**. Στο παράθυρο που εμφανίζεται ρυθμίστε στη **βάση χρόνου** 150 δευτερόλεπτα και **ρυθμό δειγματοληψίας** 0,2 δείγματα (μετρήσεις) ανά δευτερόλεπτο (συνολικός αριθμός δειγμάτων 30) και πατήστε **ολοκληρώθηκε.**
- **3.** Από το μενού **πείραμα** επιλέξτε **έναρξη συλλογής,** κλείστε το διακόπτη δ και μετακινείστε το διακόπτη του τροφοδοτικού ώστε οι τάσεις που δίνει στο κύκλωμα να κυμαίνονται από -4V μέχρι 0V, αλλάξτε την πολικότητα της διόδου και συνεχίστε με ορθή πόλωση μέχρι τα 1V περίπου. Κάθε φορά περιμένετε να περάσουν τα 5 δευτερόλεπτα, (θυμηθείτε πως έχετε ρυθμίσει να παίρνετε μια μέτρηση κάθε 5 δευτερόλεπτα), οπότε εμφανίζονται στον πίνακα οι τιμές για την τάση και το ρεύμα. Μπορείτε να πάρετε μέχρι 30 μετρήσεις. **4.** Για να πάρετε το διάγραμμα Ι = f(V) ή V = f(Ι ), δουλέψτε όπως στο 4 της προηγούμενης εκτέλεσης.

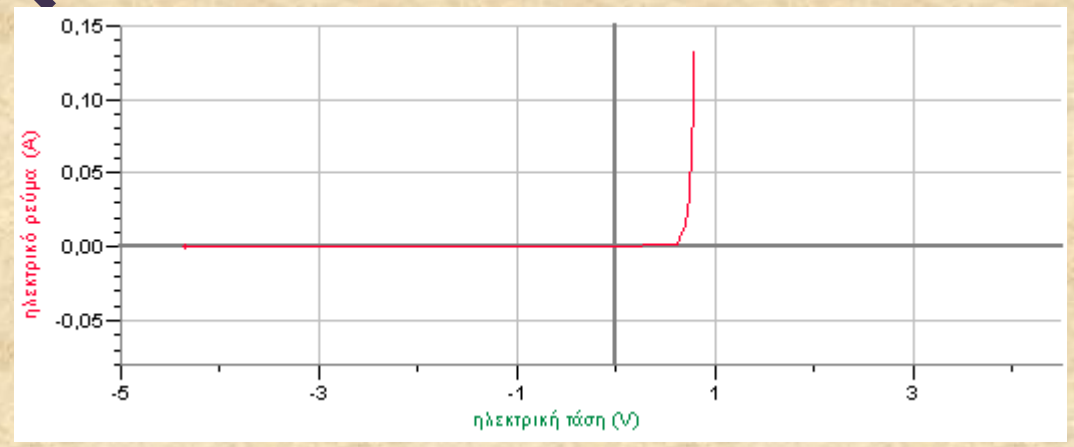

### **Εικόνα 8**

**5.** Μπορείτε να επαναλάβετε τη διαδικασία τοποθετώντας στη θέση της διόδου πυριτίου, τη δίοδο γερμανίου ΑΑ118 και να συγκρίνετε τη διαφορετική συμπεριφορά των δύο στοιχείων. (Εικόνα 9)

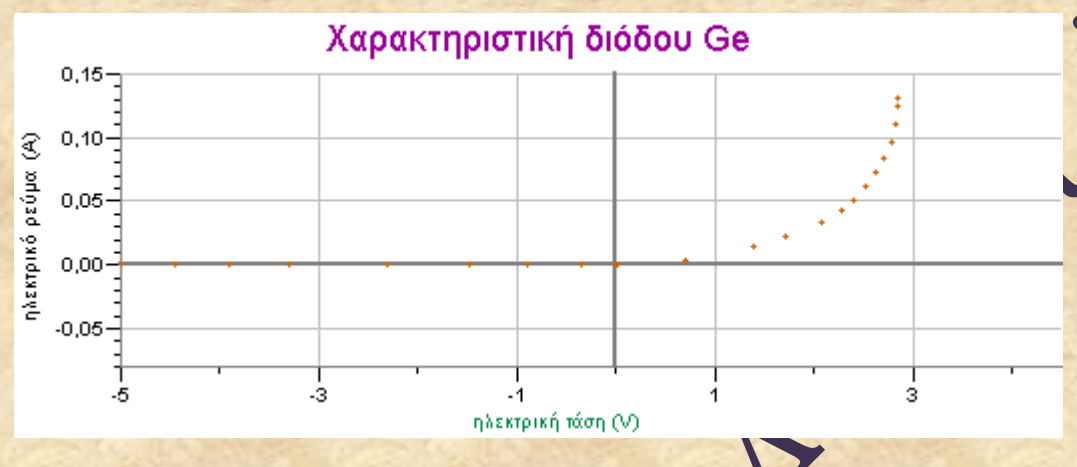

## **Εικόνα 9**

CHE

**ημείωση:** Αν θέλετε να δημιουργήσετε πλέγμα στο γράφημα σας, ακολουθείστε τα παρακάτω βήματα. Πατήστε δεξί κλικ πάνω στο διάγραμμα και στο μενού που **πφα ίζεται επιλέξτε Επιλογές Καρτεσιανού Γραφήματος,** στο νέο παράθυρο και στο **Επιλογές Γραφήματος,** έχετε τη δυνατότητα στο **πλέγμα** να επιλέξετε το είδος και το χρώμα της κύριας και της δευτερεύουσας γραμμής του πλέγματος. Επίσης μπορείτε να γράψετε **τίτλο** για το γράφημα σας, να εμφανίσετε το γράφημα χωρίς **σύνδεση σημείων ( εικόνα 10 ) κ.ο.κ.**

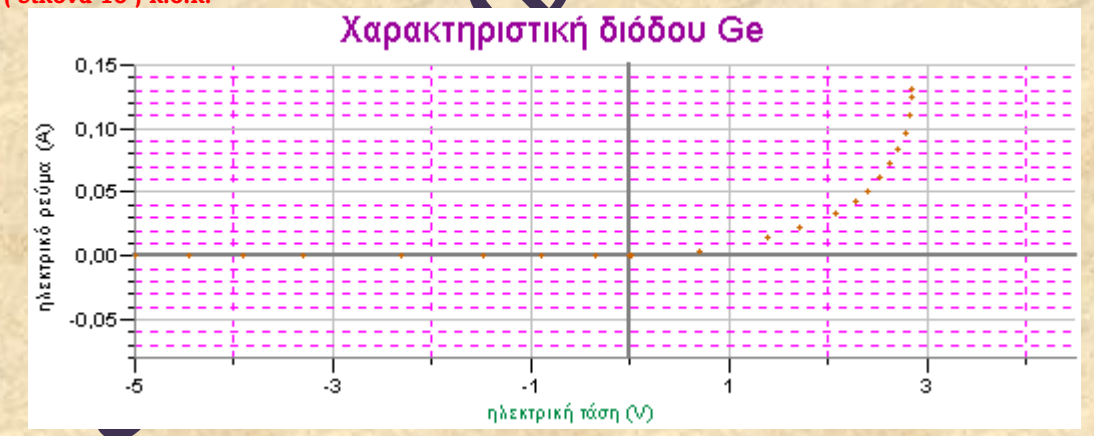

**Εικόνα 10**

# **Υύλλο Εργασίας Σου Μαθητή Σάξη, τμήμα:………… Ημερομηνία:…………. Επώνυμο-όνομα:………………………………..**

#### **Φαρακτηριστική καμπύλη αντιστάτη. Νόμος του Ohm.**

1. Σε αντιστάτη αντίστασης 47Ω, εφαρμόσαμε στα άκρα του τάσεις που δίνοντα στον παρακάτω πίνακα (στήλη V ) και πήραμε για το ρεύμα που τον διαρρέει τις τιμές της στήλης I.

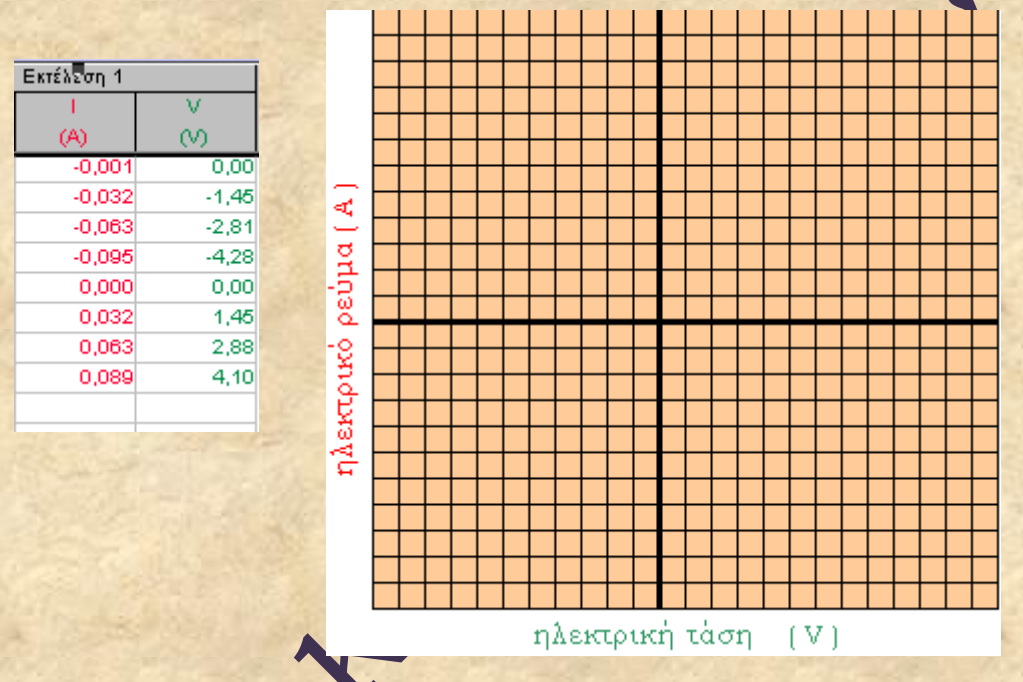

Να γίνει το διάγραμμα  $\mathbf{I} = f(\mathbf{V})$  για τον συγκεκριμένο αντιστάτη.

- **2.** Ο αντιστάτης υπακούει στο νόμο του Οhm, ανεξάρτητα από το πρόσημο που έχει η τάση που εφαρμόστηκε στα άκρα του;
- **3.** Υπολογίστε την κλίση **κ**, της καμπύλης και από αυτήν την τιμή της αντίστασης του αντιστάτη. **κ= ………**, **R= ………**. Ποια, κατά τη γνώμη σου, είναι η φυσική σημασία της κλίσης της καμπύλης;
- **4.** Βρέστε τα πηλίκα Ι/V από τον πίνακα τιμών και ύστερα τη μέση τιμή τους. **μέση τιμή Ι/V = ………**.Από τις τιμές των πηλίκων Ι/V τι συμπεραίνετε για

σχέση που συνδέει τα μεγέθη I και V.

Αυτή η μέση τιμή Ι/V, σε ποια τιμή για την αντίσταση R του αντιστάτη σας οδηγεί; Συγκρίνετε τις τιμές **R** που βρήκατε στο 3 και στο 4 με το 47Ω που είναι η τιμή της αντίστασης του αντιστάτη που δίνεται από τον κατασκευαστή.

**5.** Ποιο το επί % σφάλμα στην τιμή της αντίστασης με τον ένα και τον άλλο τρόπο, αν δεχθείτε σαν πραγματική τιμή για την αντίσταση τα 47Ω;

### **Σο λαμπάκι του εργαστηρίου.**

**1.** Ο λαμπτήρας πυρακτώσεως είναι ένα ηλεκτρικό στοιχείο γνωστό σε όλους σας. Σε ένα λαμπάκι με χαρακτηριστικά 6 V- 3W, εφαρμόσαμε στα άκρα του τάσεις που δίνονται στον παρακάτω πίνακα (στήλη V ) και πήραμε για το ρεύμα που τον διαρρέει τις τιμές της στήλης I. Να γίνει το διάγραμμα Ι = f(V)

για το συγκεκριμένο λαμπάκι. Βρίσκονται όλα τα σημεία πάνω στην ίδια ευθεία;

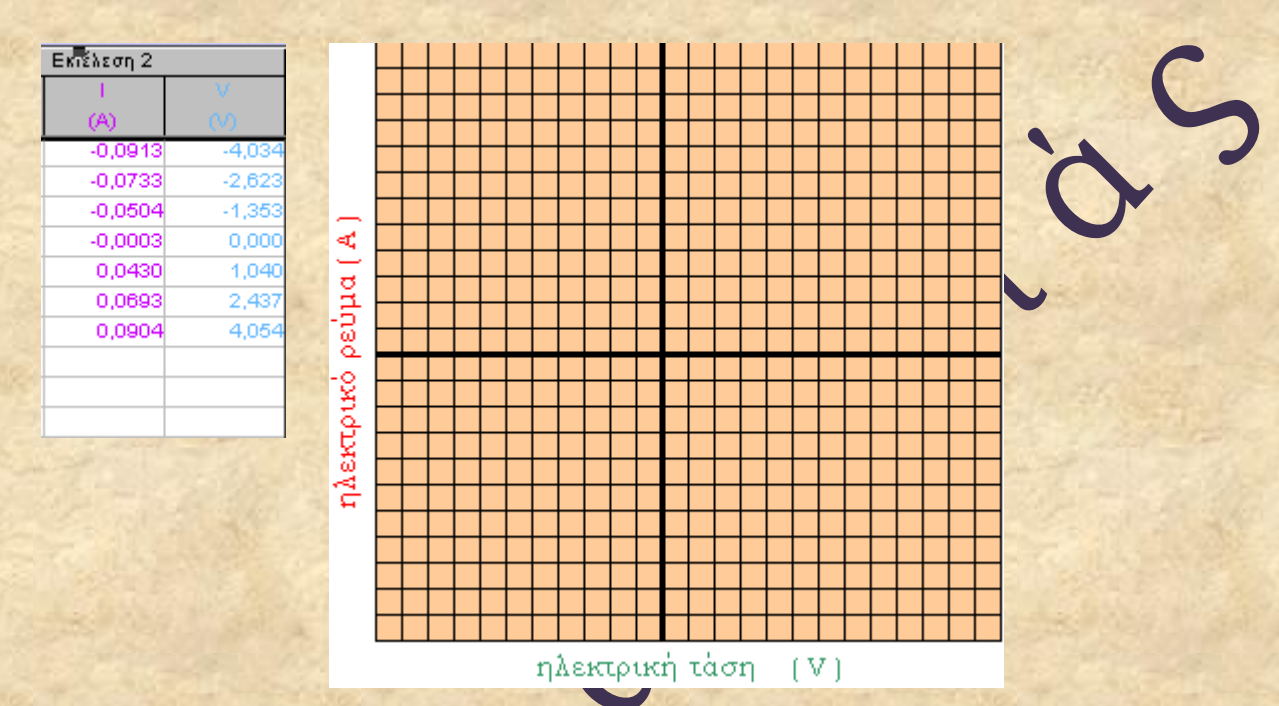

- **2.** Υπακούει αυτό το στοιχείο στο νόμο του Οhm; Βρέστε τα πηλίκα Ι/V από τον πίνακα τιμών, πως μεταβάλλεται η τιμή τους καθώς αυξάνει η τάση;
- **3.** Έχει αυτό το στοιχείο σταθερή τιμή για την αντίστασή του και πως μεταβάλλεται αυτή σα συνάρτηση της τάσης που εφαρμόζεται στα άκρα του;
- **4.** Μπορείτε να δικαιολογήσετε αυτή σας την παρατήρηση;

# **Φαρακτηριστική καμπύλη ηλεκτρικής πηγής.**

 $\frac{1}{2}$ 

1. Στο κύκλωμα της εικόνας 5, μετακινείστε το δρομέα του ροοστάτη, έτσι που το ρεύμα που διαρρέει το κύκλωμα να παίρνει τις τιμές της στήλης **I** του παρακάτω πίνακα. Στη στήλη **V** θα εμφανιστούν οι τιμές της τάσης στα άκρα της πηγής, που δίνονται από τον αισθητήρα τάσης.

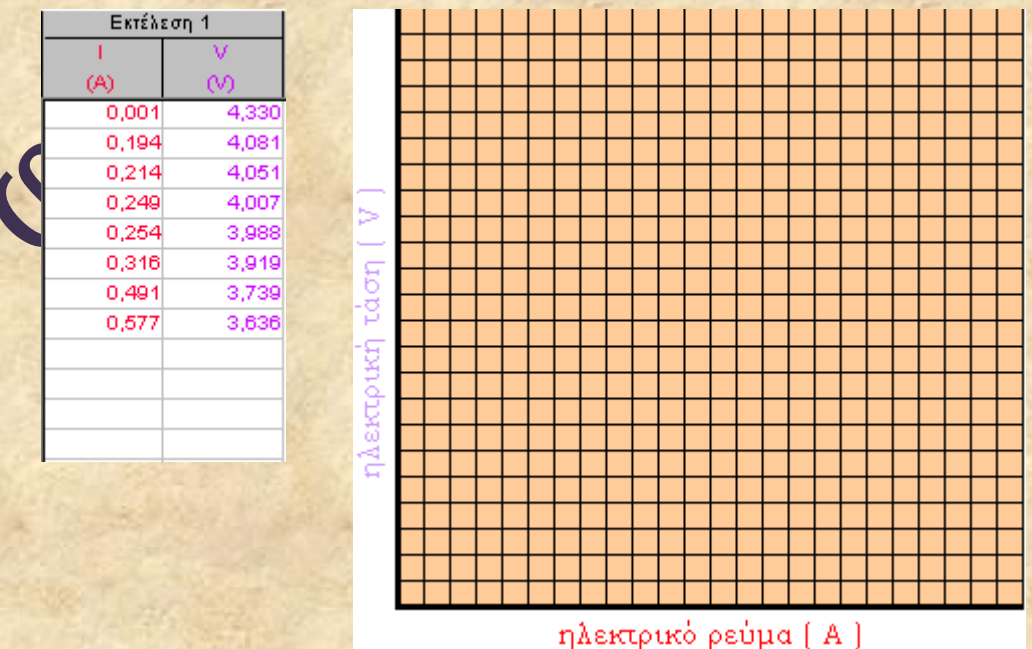

- **2.** Να γίνει το διάγραμμα V = f(Ι) για τη συγκεκριμένη μπαταρία. **α.** υπακούει η καμπύλη του διαγράμματος στην εξίσωση: **V<sup>π</sup> = -rΙ+Ε ; β.** προσδιορίστε τα σημεία τομής της γραμμής με τους άξονες V και Ι. Ποια η φυσική σημασία των τιμών αυτών;
- **3.** Υπολογίστε την κλίση της γραμμής και από αυτήν την εσωτερική αντίσταση **r** της μπαταρίας. Η εσωτερική αντίσταση **r** της μπαταρίας εξαρτάται από την ένταση του ρεύματος που τη διαρρέει;
- **4.** Για μια ιδανική πηγή ( εσωτερική αντίσταση μηδέν), ποια μορφή θα είχε το διάγραμμα V = f(Ι);

### **Φαρακτηριστική καμπύλη διόδου πυριτίου και γερμανίου.**

**1.** Πραγματοποιήσαμε το κύκλωμα της εικόνας 7, συνδέοντας στη θέση της διόδου, αρχικά τη δίοδο πυριτίου 1Ν4001και στη συνέχεια τη δίοδο γερμανίου ΑΑ118 και πήραμε τις χαρακτηριστικές που φαίνονται στο πιο κάτω γράφημα. ( η κόκκινη για το πυρίτιο και η μπλε για το γερμάνιο).

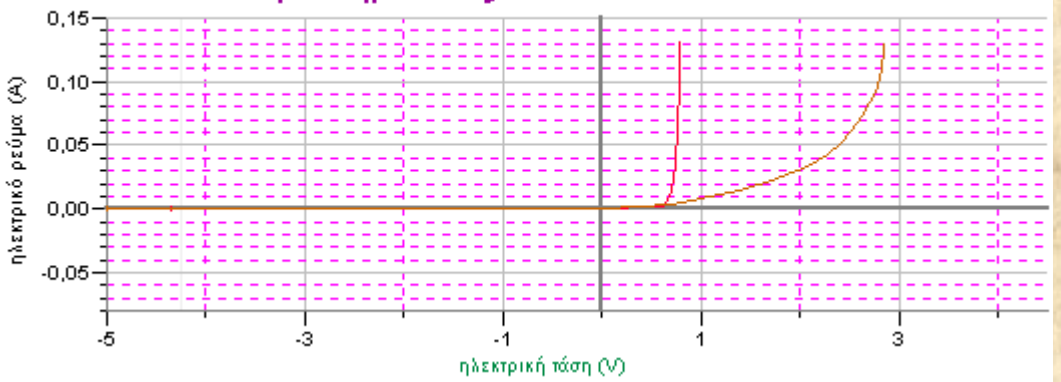

## Χαρακτηριστικές διόδων si & Ge

 Είναι η συμπεριφορά (κάθε μιας) των διόδων ίδια στην ορθή και στην ανάστροφη πόλωση;

- **2.** Περιγράψτε και συγκρίνετε τη συμπεριφορά των διόδων κατά την ορθή πόλωση. Σε ποια τάση φαίνεται να άγει η δίοδος πυριτίου και σε ποια η δίοδος γερμανίου;
- **3.** Εξαρτάται η αντίσταση αυτών των στοιχείων από την τάση που εφαρμόζεται στα άκρα τους και πως;

**Γ. Κουρούκλης, υπεύθυνος του ΕΚΥΕ Γ. Ρεπούσης, συνεργάτης.**